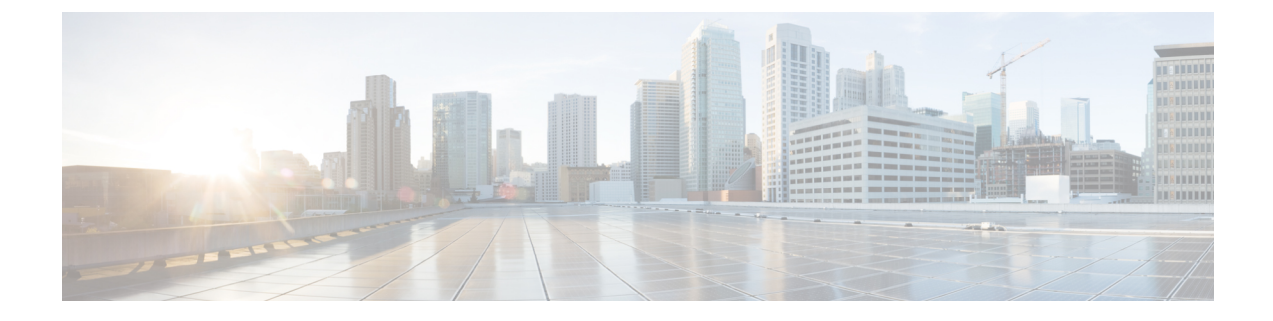

# **Flexlink+** の設定

- FlexLink+ [の制約事項](#page-0-0) (1 ページ)
- [FlexLink+](#page-0-1) について (1 ページ)
- Flexlink+ [の設定方法](#page-5-0) (6 ページ)
- [FlexLink+](#page-12-0) の設定例 (13 ページ)
- FlexLink+ [の機能履歴](#page-13-0) (14 ページ)

# <span id="page-0-0"></span>**FlexLink+** の制約事項

• FlexLink+ は、レイヤ 2 トランクポートおよびポートチャネルでのみサポートされ、レイ ヤ 3 ポートおよび VLAN で設定されたインターフェイスではサポートされません。

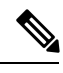

FlexLink+ は、アクセスモードで設定されたポートチャネルでは サポートされません。 (注)

# <span id="page-0-1"></span>**FlexLink+** について

次のセクションは、FlexLink+ の概要について説明します。

#### **FlexLink+**

FlexLink+ 機能を使用すると、レイヤ 2 インターフェイス(トランクポートまたはポートチャ ネル)のペアを、一方のインターフェイスが他方のインターフェイスのバックアップとして機 能するように設定できます。FlexLink+は、2つのネットワークノード間に単純なリンク冗長性 が必要な場合に、スパニングツリープロトコル(STP)の代替ソリューションを提供します。 STP は、リンク冗長性を提供し、ネットワークのループを防止する完全なソリューションで す。ネットワーク内の 2 つのノード間に高速リンク冗長性が必要な場合は、FlexLink+ を使用 する方が簡単かつ迅速です。FlexLinkは、通常、ユーザがデバイスでSTPを実行したくない場 合に、サービスプロバイダーまたはエンタープライズネットワークで設定されます。デバイス

がSTPを実行中の場合は、STPがすでにリンクレベルの冗長性またはバックアップを提供して いるため、FlexLink は不要です。

FlexLink+ では、リンクの 1 つがアップでトラフィックを転送しているときは、もう一方のリ ンクがスタンバイモードで、アクティブなリンクがシャットダウンした場合にトラフィックの 転送を開始できるように準備しています。プライマリリンクがシャットダウンされると、スタ ンバイ リンクがトラフィックの転送を開始します。アクティブ リンクがアップに戻った場合 はスタンバイ モードになり、トラフィックが転送されません。FlexLink+ がスイッチスタック で設定されている場合、ペアの 2 つの L2 インターフェイスはそれぞれ同じデバイス上に存在 することも、異なるデバイス上に存在することもできます。

#### **FlexLink+** の設定

次の図で、スイッチ A のポート 1 と 2 はアップリンクスイッチ B と C に接続されています。 それらは FlexLink+ で設定されているため、インターフェイスのうち 1 つだけがトラフィック を転送し、その他はスタンバイモードになります。ポート1がアクティブリンクになる場合、 ポート 1 とスイッチ B との間でトラフィックの転送を開始し、ポート 2(バックアップ リン ク)とスイッチCとの間のリンクでは、トラフィックは転送されません。ポート1がダウンす ると、ポート2がアップ状態になってスイッチCへのトラフィックの転送を開始します。ポー ト 1 が再びアップ状態に戻ってもスタンバイ モードになり、トラフィックを転送しません。 ポート 2 がトラフィック転送を続けます。

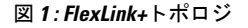

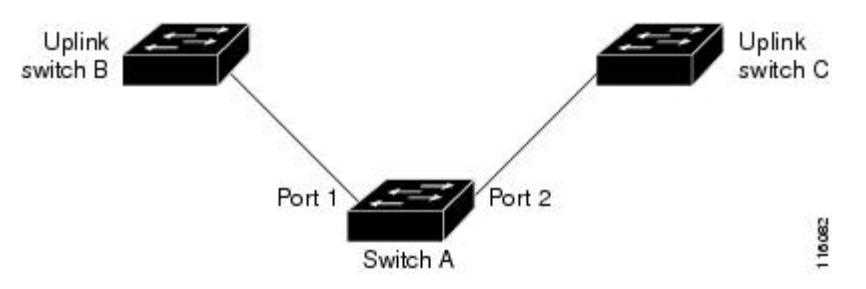

FlexLink+ ポート(この場合はスイッチ B とスイッチ C)に接続するアップリンク スイッチ イ ンターフェイスで STP が設定されている場合は、高速コンバージェンスのため、このような アップリンク スイッチ インターフェイスで **spanning-treeportfast trunk** コマンドを実行するこ とをお勧めします。

Flexlink+には、マルチキャストトラフィックのコンバージェンスを改善するための最適化が含 まれています。最適化では、レイヤ 2 マルチキャスト スヌーピング メカニズムが使用され、 Flexlink+が設定されたポートに接続されたアップリンクスイッチで、同じレイヤ2マルチキャ ストスヌーピング機能が有効になっている必要があります。

IPv4 マルチキャストの場合、IGMP スヌーピングはデフォルトでオンになっています。アップ リンクスイッチでIGMPスヌーピングを無効にする必要がある場合は、Flexlink+ホストスイッ チでも無効にする必要があります。そうしないと、IGMP レポートがアクティブおよびスタン バイ Flexlink+ ポートでループし、CPU 使用率が過度に高くなる可能性があります。

<sup>(</sup>注)

#### **VLAN** ロードバランシングと **FlexLink+**

VLAN ロードバランシングにより、ユーザは相互に排他的な VLAN のトラフィックを両方の ポートで同時に転送するようにFlexLink+ペアを設定できます。たとえば、FlexLink+ポートが 1 ~ 100 の VLAN に対して設定されている場合、最初の 50 の VLAN のトラフィックを 1 つの ポートで転送し、残りの VLAN のトラフィックをもう一方のポートで転送できます。どちら かのポートで障害が発生した場合には、もう一方のアクティブポートがすべてのトラフィック を転送します。障害が発生したポートが元に戻ると、優先 VLAN のトラフィックの転送を再 開します。このように、FlexLink+ のペアは冗長性を提供するだけでなく、ロードバランシン グの用途に使用できます。FlexLink+ VLAN ロードバランシングによってアップリンクスイッ チが制約を受けることはありません。

図 **2 : FlexLink+** トポロジでの **VLAN** ロードバランシング

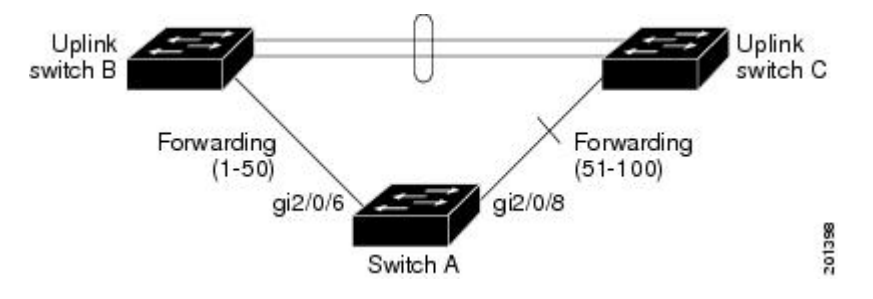

VLAN ロード バランシングを設定する際には、次の 2 種類の方法のいずれかを使用してトリ ガーを設定する必要もあります。

- プライマリエッジポートのあるスイッチ上で **rep preempt segment** 特権 EXEC コマンドを 入力することで、いつでも手動で VLAN ロードバランシングをトリガーすることができ ます。
- **rep preempt delay** インターフェイス コンフィギュレーション コマンドを入力すると、プ リエンプション遅延時間を設定できます。リンク障害が発生して回復すると、設定された プリエンプション期間の経過後に VLAN ロード バランシングが開始されます。設定時間 が経過する前に別のポートで障害が発生した場合、遅延タイマーが再開されます。

VLAN ロード バランシングが設定されている場合、手動での介入またはリンク障害および回 復によってトリガーされるまで、動作が開始されません。 (注)

VLAN ロード バランシングがトリガーされると、プライマリ エッジ ポートがメッセージを送 信して、セグメント内の全インターフェイスにプリエンプションについて警告します。メッ セージがセカンダリポートで受信されると、これがネットワークに反映され、メッセージ内で 指定された VLAN セットをブロックするように代替ポートに通知し、残りの VLAN をブロッ クするようにプライマリ エッジ ポートに通知します。

またすべての VLAN をブロックするために、セグメント内の特定ポートを設定できます。プ ライマリ エッジ ポートだけによって VLAN ロード バランシングが開始され、セグメントが各 エンドでエッジポートによって終端されていない場合開始することができません。プライマリ エッジ ポートは、ローカル VLAN ロード バランシング設定を決定します。

ロード バランシングを再設定するには、プライマリ エッジ ポートを再設定します。ロード バ ランシング設定を変更すると、プライマリ エッジ ポートでは、再び rep preempt segment コマ ンドが実行されるか、ポート障害および復旧のあとで設定済みプリエンプト遅延期間が経過し てから、新規設定が実行されます。エッジ ポートを通常セグメント ポートに変更しても、既 存の VLAN ロード バランシング ステータスは変更されません。新規エッジ ポートを設定する と、新規トポロジ設定になる可能性があります。

VLANロードバランシングがイネーブルの場合、デフォルトは手動でのプリエンプションで、 遅延タイマーはディセーブルになっています。VLAN ロード バランシングが設定されていな い場合、手動でのプリエンプション後のデフォルト動作は、プライマリ エッジ ポートで全 VLAN がブロックとなります。

プライマリリンクに障害が発生したときは、FlexLink+により、新しいアクティブインターフェ イス経由でダミーのマルチキャストパケットが送信されます。ダミーのマルチキャストパケッ トのフォーマットは、次のとおりです。

宛先:01:00:0c:cd:cd:cd

送信元:新しいアクティブ Flex Link ポートのホストまたはポートの MAC アドレス。

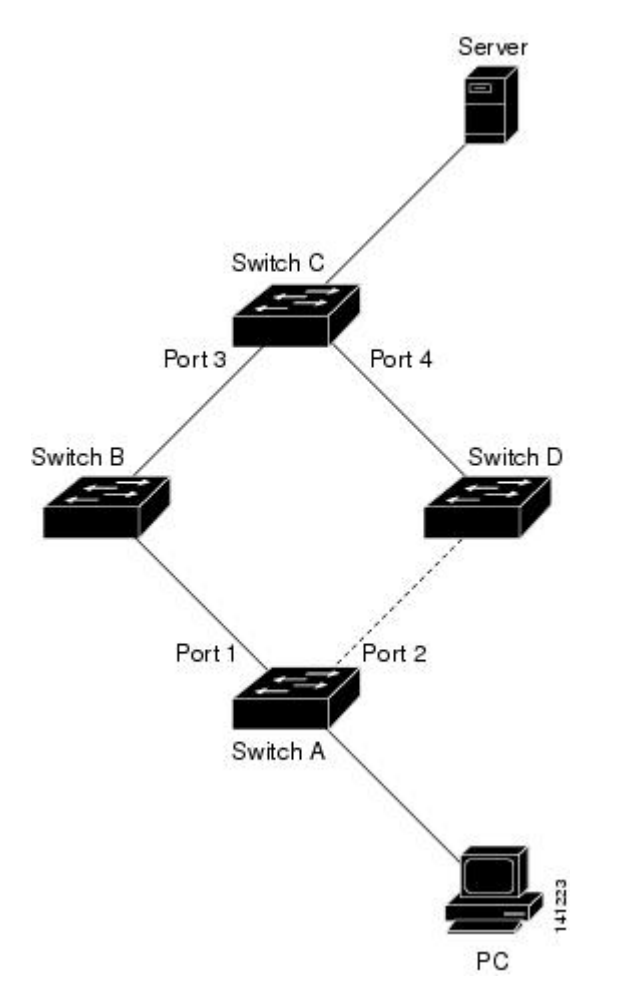

#### 図 **3 : FlexLink+**トポロジでのダミーのマルチキャストパケットの送信

上の図では、スイッチ A のポート 1 と 2 は Flex Link のペアを介してスイッチ B と D に接続し ています。ポート1はトラフィックを転送していて、ポート2はブロッキングステートです。 PC からサーバへのトラフィックはポート 1 からポート 3 に転送されます。PC の MAC アドレ スはスイッチ C のポート 3 で学習されています。サーバから PC へのトラフィックはポート 3 からポート 1 に転送されます。

ポート 1 がシャットダウンすると、ポート 2 がトラフィックの転送を開始します。ポート 2 へ のフェールオーバー後に PC からサーバへのトラフィックがない場合、スイッチ C はポート 4 で PC の MAC アドレスを学習しません。このため、スイッチ C はポート 3 からサーバのトラ フィックを PC に転送し続けます。ポート 1 がダウンしているため、サーバから PC へのトラ フィックが消失します。この問題を軽減するため、この機能は、PCの送信元MACアドレスを 持つダミーのマルチキャスト パケットをポート 2 経由で送信します。スイッチ C はポート 4 の PC の MAC アドレスを学習して、サーバから PC へのトラフィックの転送をポート 4 を経由 して開始します。1 つのダミーのマルチキャスト パケットがすべての MAC アドレスに向けて 送信されます。

 $\begin{picture}(20,5) \put(0,0){\line(1,0){155}} \put(15,0){\line(1,0){155}} \put(15,0){\line(1,0){155}} \put(15,0){\line(1,0){155}} \put(15,0){\line(1,0){155}} \put(15,0){\line(1,0){155}} \put(15,0){\line(1,0){155}} \put(15,0){\line(1,0){155}} \put(15,0){\line(1,0){155}} \put(15,0){\line(1,0){155}} \put(15,0){\line(1,0){155}} \put$ 

• プリエンプションはリンク障害と見なされないため、ローカルで管理上のシャットダウンを 行わないとリンクは再度フォワーディングを開始します。このような場合、この機能によりダ イナミック ホストはフラッシュされ、移動されません。 (注)

• Flex Link ポートが再度フォワーディングとなった場合は、これに設定されているスタティッ ク MAC アドレスを元に戻します。

# <span id="page-5-0"></span>**Flexlink+** の設定方法

ここでは、Flexlink+ の設定方法について説明します。

### **FlexLink+** のアクティブポートの設定

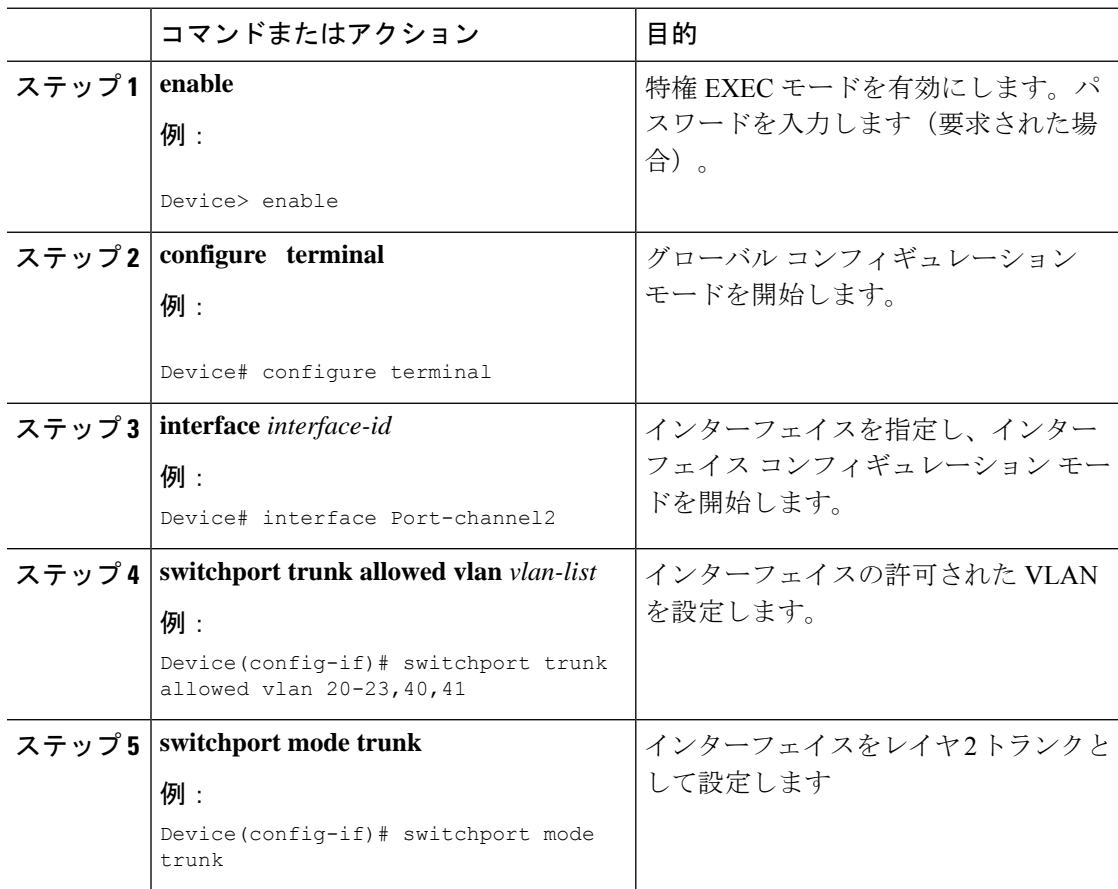

Ι

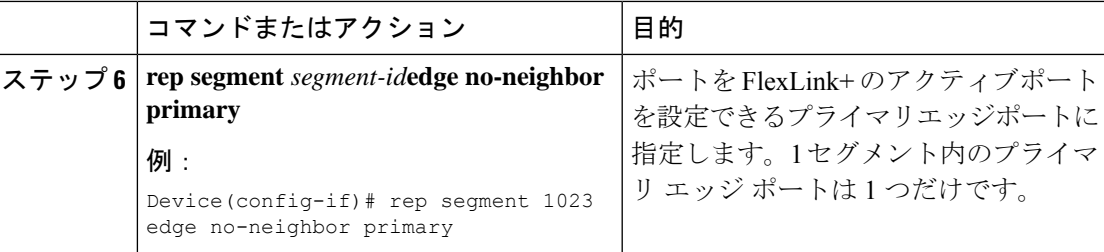

# **FlexLink+** のスタンバイポートの設定

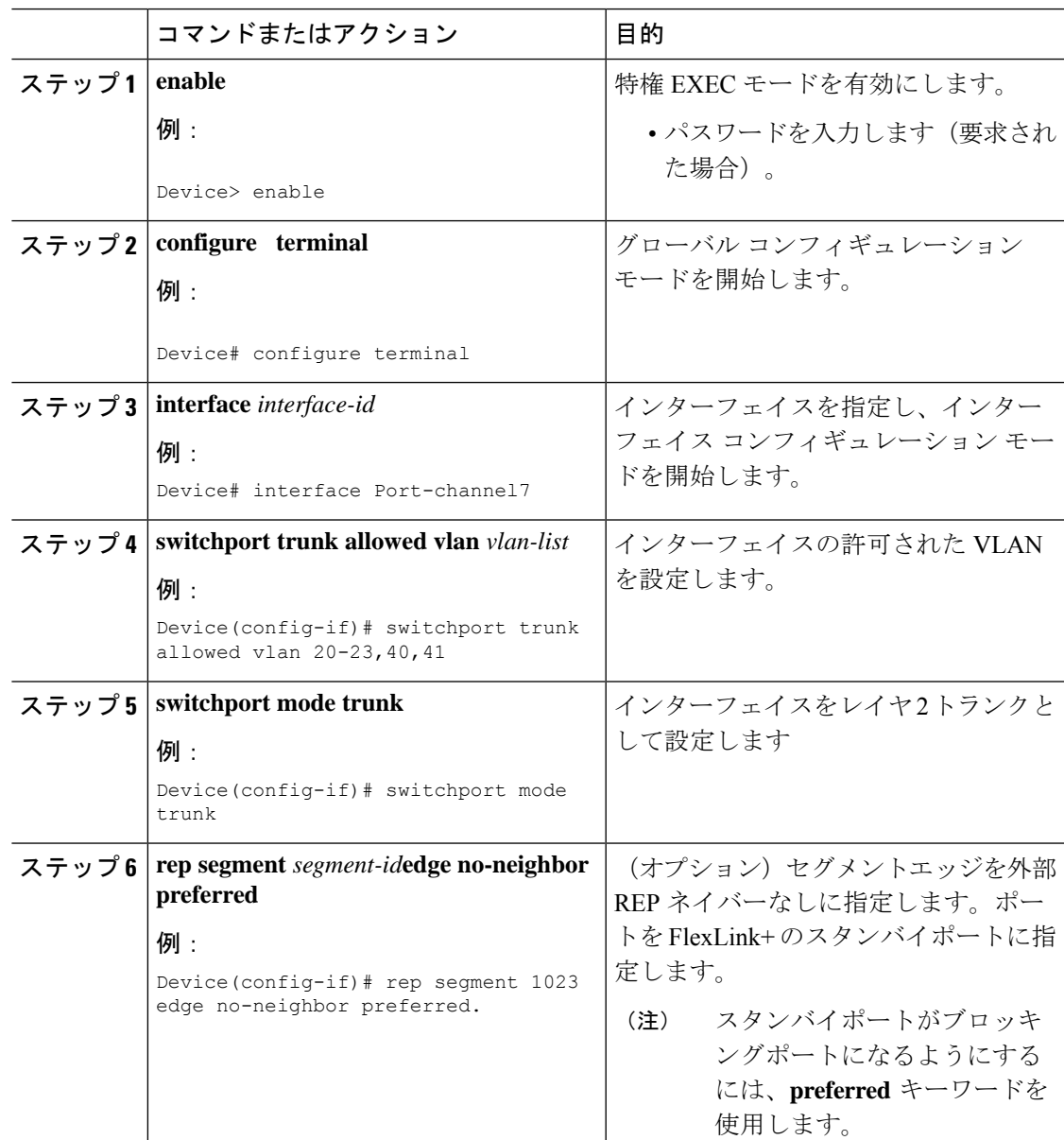

#### **FlexLink+** の **VLAN** ロードバランシングの設定

VLAN ロードバランシングを設定するには、次の手順を実行します。

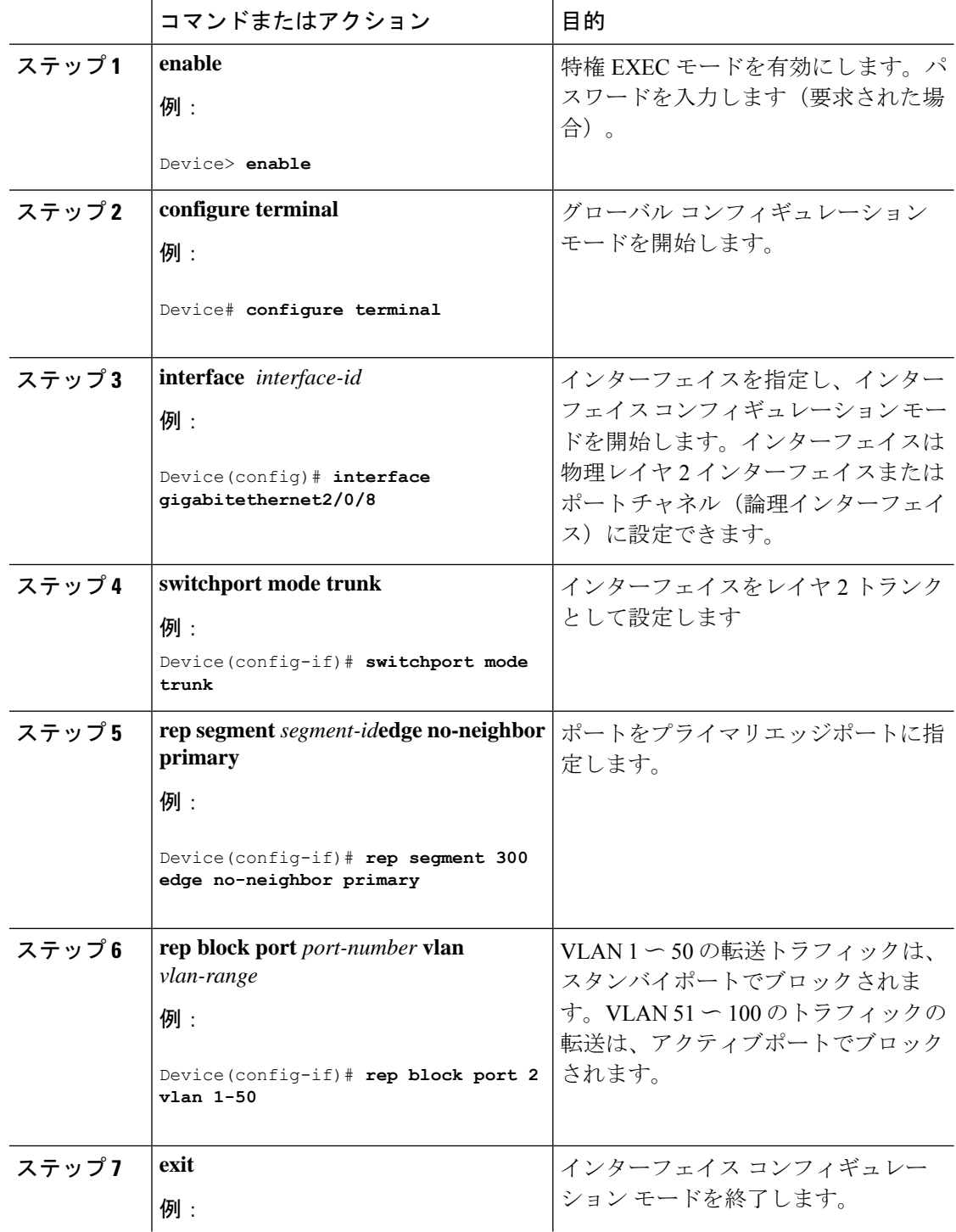

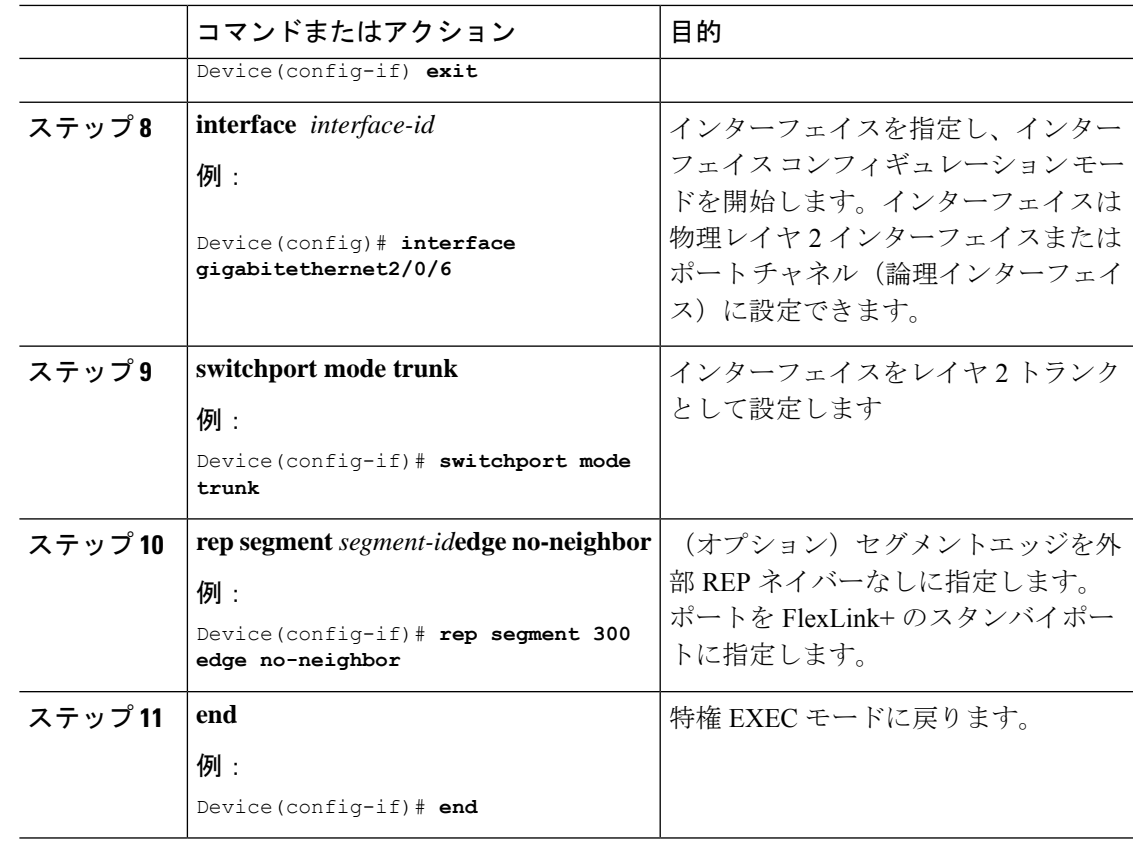

# **FlexLink+** トポロジ変更メッセージの伝達の設定

FlexLink+ プロトコルが大規模なドメインの一部として展開されている場合は、次の階層のデ バイスへのFlexLink+トポロジ変更メッセージの伝達を設定できます。FlexLink+トポロジ変更 メッセージの伝達を設定するには、次の手順を実行します。

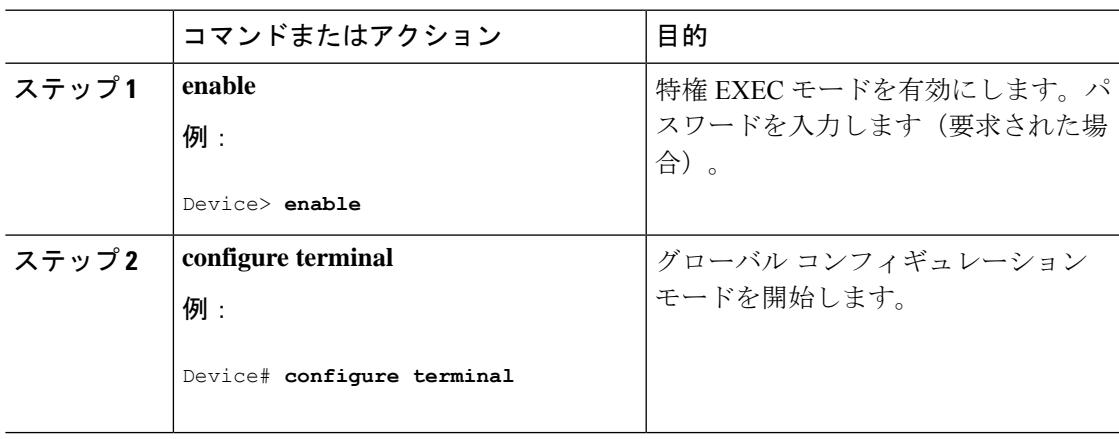

I

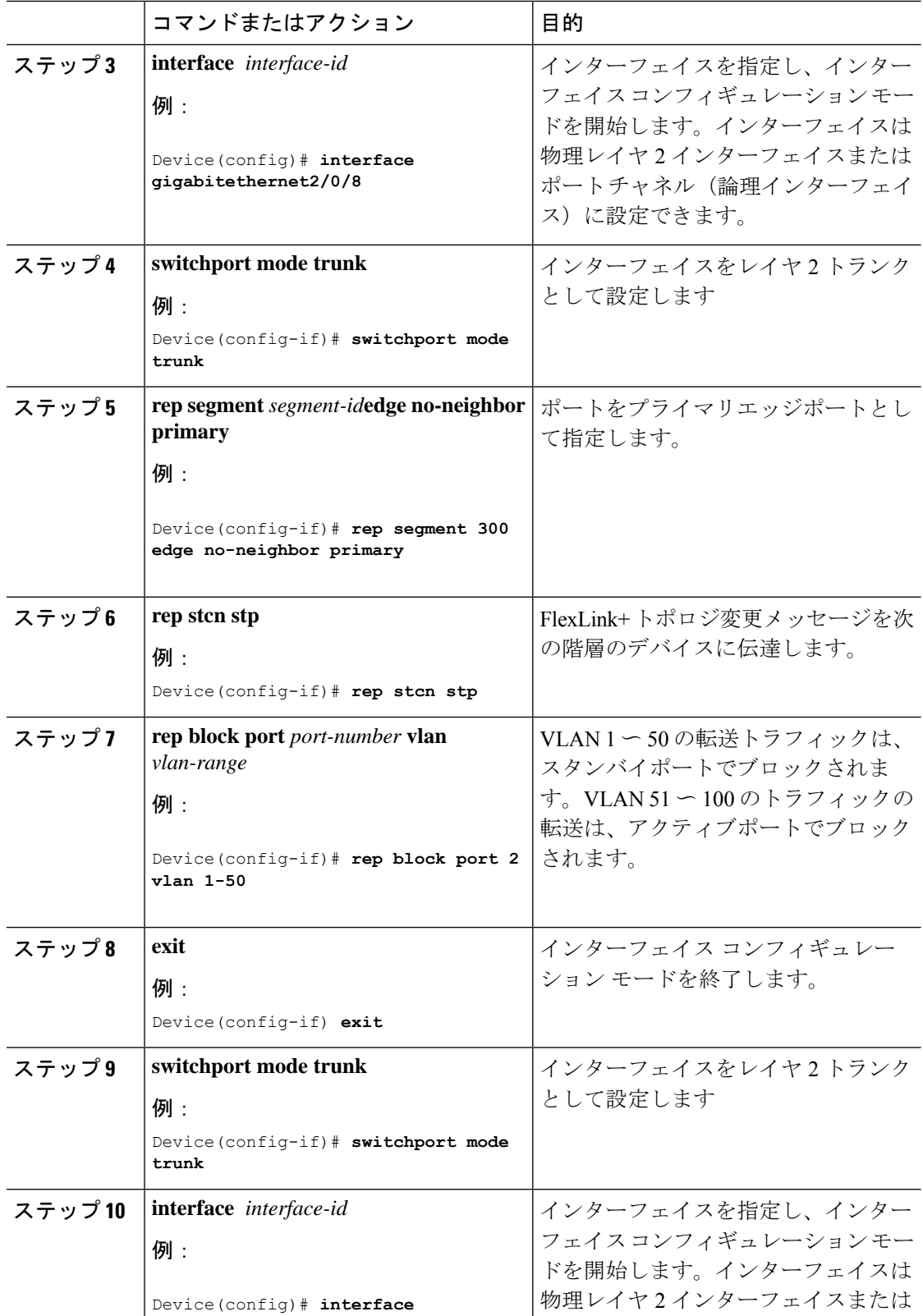

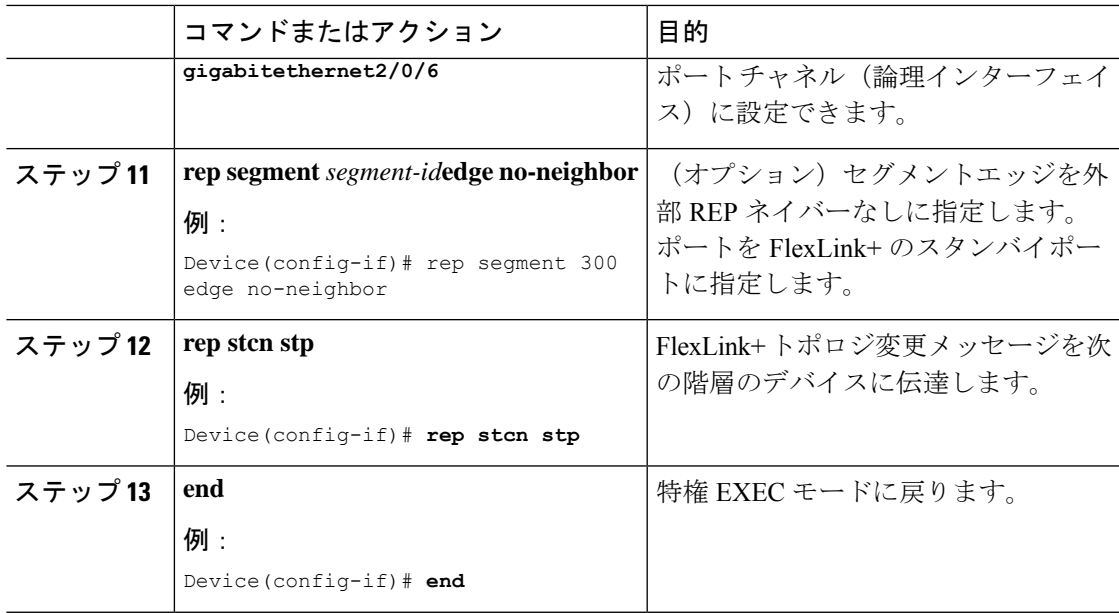

# プリエンプション時間遅延の設定

VLANロードバランシングのプリエンプション時間遅延を設定するには、次の手順を実行しま す。

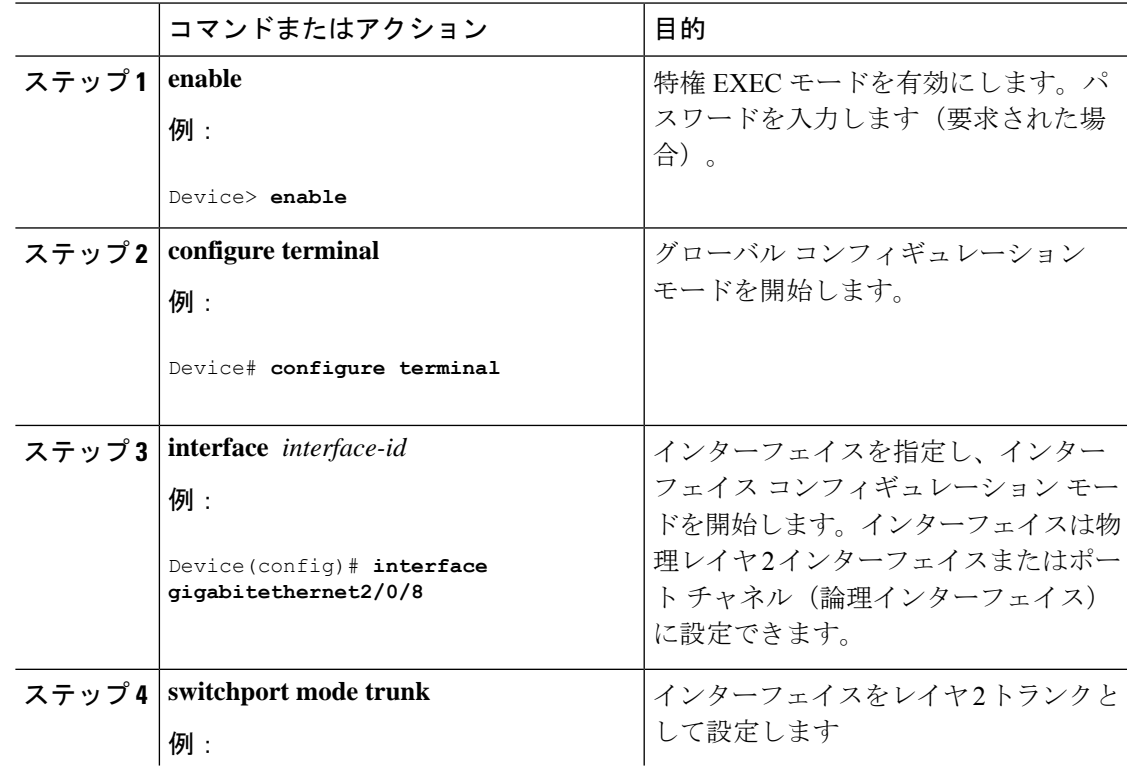

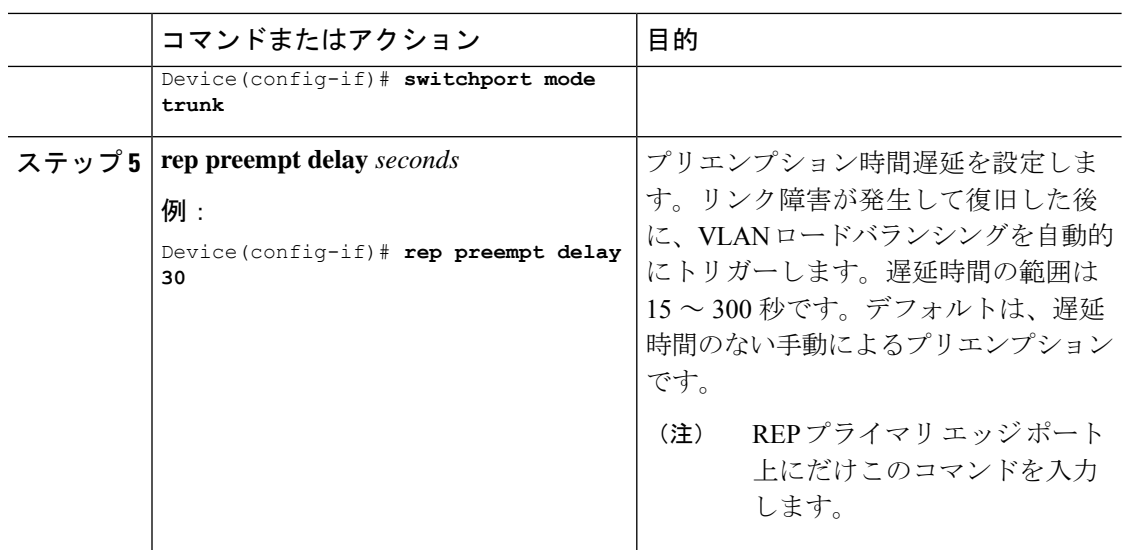

#### **VLAN** ロードバランシングの手動によるプリエンプションの設定

プリエンプション時間遅延を入力しない場合、デフォルトではセグメントで VLAN ロードバ ランシングを手動でトリガーします。手動で VLAN ロードバランシングをプリエンプトする 前に、他のすべてのセグメント設定が完了していることを確認してください。**reppreemptdelay segment** コマンドを入力すると、プリエンプションによってネットワークが中断する可能性が あるため、コマンド実行前に確認メッセージが表示されます。

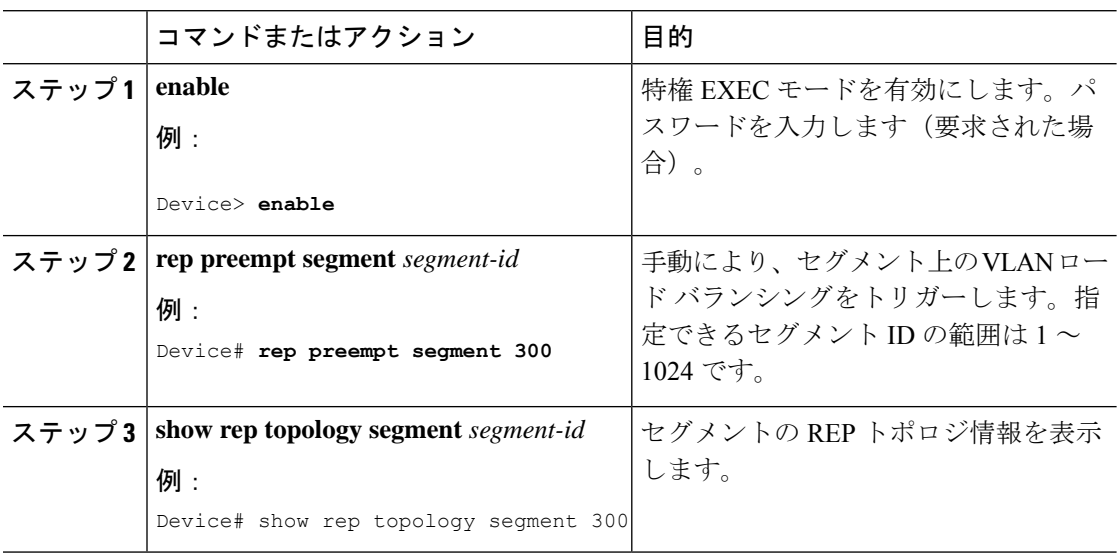

### <span id="page-12-0"></span>**FlexLink+** の設定例

次の項に、FlexLink+ の設定例を示します。

### 例:**FlexLink+** のアクティブポートの設定

次に、FlexLink+ のアクティブポートを設定する方法の例を示します。

```
Device# interface Port-channel2
Device(config-if)# switchport trunk allowed vlan 20-23,40,41
Device(config-if)# switchport mode trunk
Device(config-f)# rep segment 1023 edge no-neighbor primary
```
#### 例:**FlexLink+** のスタンバイポートの設定

次に、FlexLink+ のスタンバイポートを設定する方法の例を示します。

Device# interface Port-channel7 Device(config-if)# switchport trunk allowed vlan 20-23,40,41 Device(config-if)# switchport mode trunk Device(config-f)# rep segment 1023 edge no-neighbor preferred

#### 例:**FlexLink+** の **VLAN** ロードバランシングの設定

次の例は、FlexLink+ インターフェイスで設定された VLAN ロードバランシングを示していま す。VLAN 1 〜 50 はアクティブポートでブロックされ、VLAN 51 〜 100 はスタンバイポート でブロックされます。

Device(config)# **interface gigabitethernet2/0/8** Device(config-if)# **switchport mode trunk** Device(confg-if)# **rep segment 300 edge no-neighbor primary** Device(config-if)# **rep block port 2 vlan 1-50** Device(confif-if)# **exit** Device(config)# **interface gigabitethernet2/0/6** Device(config-if)# **switchport mode trunk** Device(config-if)# **rep segment 300 edge no-neighbor** Device(config-if)# **end**

#### 例:**FlexLink+** トポロジ変更メッセージの伝達の設定

次の例は、FlexLink+ トポロジ変更メッセージの次の階層のデバイスへの伝達を設定する方法 を示しています。

```
Device(config)# interface gigabitethernet2/0/8
Device(config-if)# switchport mode trunk
 Device(confg-if)# rep segment 300 edge no-neighbor primary
Device(config-if)# rep stcn stp
Device(config-if)# rep block port 2 vlan 1-50
Device(confif-if)# exit
 Device(config)# interface gigabitethernet2/0/6
 Device(config-if)# switchport mode trunk
 Device(config-if)# rep segment 300 edge no-neighbor
```
Device(config-if)# **rep stcn stp** Device(config-if)# **end**

# <span id="page-13-0"></span>**FlexLink+** の機能履歴

次の表に、このモジュールで説明する機能のリリースおよび関連情報を示します。

これらの機能は、特に明記されていない限り、導入されたリリース以降のすべてのリリースで 使用できます。

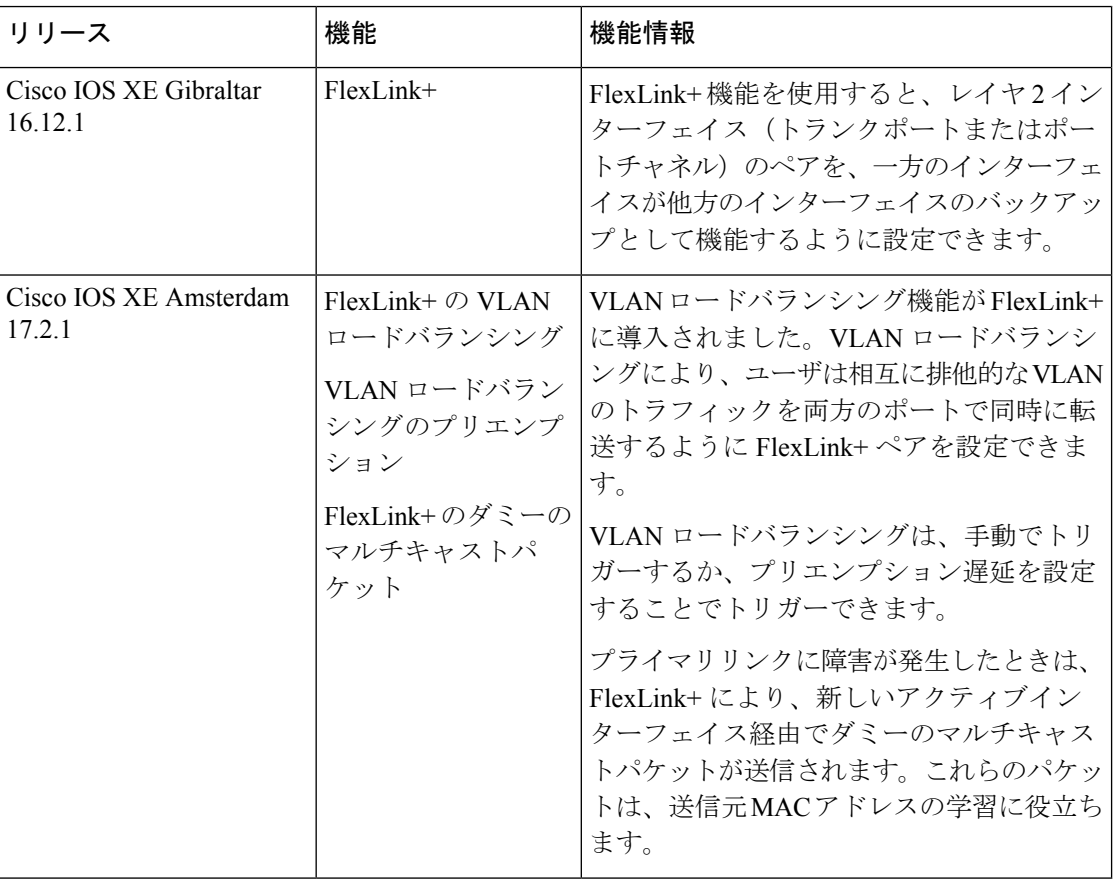

CiscoFeature Navigatorを使用すると、プラットフォームおよびソフトウェアイメージのサポー ト情報を検索できます。Cisco Feature Navigator には、<http://www.cisco.com/go/cfn> からアクセス します。